# Firmware Upgrade Procedure

## Time Lapse Camera TLC2020 / TLC2000

version EN A5

### Prepare items

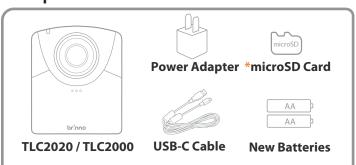

\*We recommend that the microSD card that came with the camera be used for all firmware updates. If you are using a new SD card that is over 32GB it will need to be formatted by your camera before it can be used. To format a new SD card, insert the card into your camera and follow the formatting prompts on the LCD screen before you start the firmware upgrade process.

### Copy FW file to microSD card

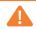

### MUST DOWNLOAD FIRMWARE WITH WINDOWS ONLY (NOT COMPATIBLE WITH MAC)

- 1. Power off the camera.
- 2. Install fully-charged batteries.
- 3. Take out microSD card and insert it to PC (Windows).
- 4. Download firmware zip file from: www.brinno.com/support/support-center/TLC2020
- 5. Right click zip file and click <extract all> to access firmware file.
- Open folder and ONLY copy the <u>TLC2K\_C.RCF</u> file to microSD card in the 100TLC2K folder(<u>F:DCIM/100TLC2K</u>).
   The 100TLC2K folder can be accessed through the DCIM folder.

### Start FW upgrade

- 7. Insert the microSD card into the camera.
- 8. Connect the camera to external power using the USB-C cable.

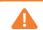

PLUG CAMERA INTO EXTERNAL POWER AND INSTALL NEW BATTERIES TO AVOID IRREPARABLE DAMAGE TO YOUR DEVICE

- 9. Camera will automatically turn on and upgrade firmware. The LED indicator will flash orange while firmware is upgrading.
- 10. When the upgrade is completed the camera will beep twice and restart automatically. The LCD screen will turn on when the upgrade is finished.

# Insert SD card to PC Copy file from the folder DCIM 100TLC2K TLC2K\_C.RCF Insert SD card into camera Connect the camera to power

### • Note:

- 1. The firmware upgrade process is expected to be less than 10 minutes.
- 2. If the Orange LED flashes longer than 10 minutes, it means the upgrade was not successful. Follow the below steps:
  - a. Disconnect the external power and remove the batteries from the camera.
  - b. Format the microSD card on PC (Windows) one more time.
  - c. Copy firmware file (TLC2K\_C.RCF) to (TLC2K\_C.RCF) into the microSD card (F:\DCIM\100TLC2K).
  - d. Make sure you follow the instructions closely. Please write to our Customer Service if you have further questions.

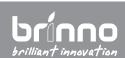